# ATMEL Kurs mit BASCOM AVR®

Für Einsteiger, und solche die es werden wollen …

Entwickelt von Pierre Mai

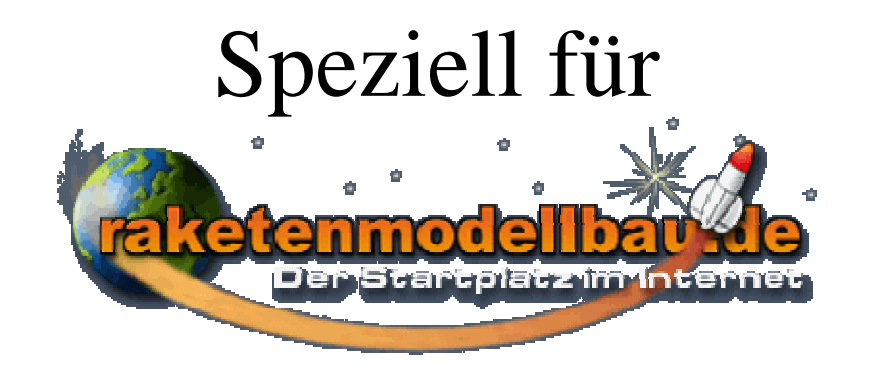

# **Copyright**

Dieser Kurs und die beschriebenen Schaltungen, Verfahren und Programme wurden sorgfältig erstellt und getestet. Trotzdem können Irrtümer und Fehler nicht ausgeschlossen werden.

Der Autor ist dankbar auf Hinweise und Fehler, übernimmt jedoch keine Verantwortung für die uneingeschränkte Richtigkeit und Anwendbarkeit des Kursinhaltes. Jegliche Verantwortung und Haftung wird ausgeschlossen.

Die Informationen im vorliegenden Kurs werden ohne Rücksicht auf einen eventuellen Patentschutz veröffentlicht. Alle in diesem Kurs vorkommenden Marken- und Handelsnamen sind Eigentum ihrer jeweiligen Besitzer und unterliegen den einschlägigen gesetzlichen Bestimmungen. Das Fehlen einer gesonderten Kennzeichnung bedeutet nicht, das es sich dabei um einen freien Namen handelt.

Dieser Kurs ist als ganzes und in Teilen urheberrechtlich geschützt.

Jede Verwertung ohne schriftliche Genehmigung des Autors ist unzulässig und strafbar. Dies gilt insbesondere für Vervielfältigungen jeder Art, Übersetzungen, Mikroverfilmung und für die Einspeicherung in Elektronische Systeme.

Kursteilnehmer sind dem Autor per e-Mail bekannt, und haben die Genehmigung zum persönlichen Druck und zur Verwendung soweit es für den Kurs erforderlich ist. Eine Weitergabe an dritte wird hiermit explizit untersagt.

Der Autor behält sich vor diesen Kurs als gedruckte Version zu veröffentlichen.

Alle Rechte vorbehalten. All rights reserved.

Pierre Mai

### **Einleitung**

Dieser Kurs soll eine Einführung in die ATMEL Mikrocontroller (µC) Programmierung mit BASCOM ® auf einem ATMEL MEGA 16 darstellen.

Der Kurs behandelt die Allgemeinen Grundlagen der µC Programmierung sowie spezielle Themen die speziell zugeschnitten sind auf den Raketenmodellbau.

Weiterhin werden auch die verwendeten Außenbeschaltungen des µC behandelt, die zum Betrieb notwendig sind.

Der Kurs gliedert sich in mehrere Teile, die aus Didaktischen Gründen einzeln an die Kursteilnehmer geschickt werden, um ein möglichst hohen Lernerfolg zu erzielen.

Weiterhin sind in diesem Kurs "Erfolgskontrollen" eingebaut, wobei der Kursteilnehmer sein programmiertes Ergebnis per e-Mail an den Kursleiter zur Kontrolle schicken sollte, um den Lernerfolg zu überwachen, und eventuelle "Nachschulungen" zu ermöglichen.

Grundlage für diesen Kurs ist das "Entwickler Board" das in Zusammenarbeit des Raketenmodellbau Forums entstanden ist. Jedoch können die Programmierbeispiele auch auf andere Systeme übertragen werden, bei Anpassung der Software an die vorhandene Hardware.

Die Programmierung erfolgt in diesem Kurs mittels des Original ATMEL Programmers (ATAVRISP) mit SERIELLER Schnittstelle, der auch per USB zu Seriell Wandler betrieben werden kann, da einige PC's / Laptops diese Schnittstelle nicht mehr besitzen.

#### **Danksagung**

Hiermit möchte ich mich schon einmal bei allen Helfern und Helfershelfern bedanken, die diesen Kurs mit ins Leben gerufen haben, und ihre Kommentare und Anmerkungen mit in diesen Kurs eingebracht haben.

Ein weiterer Dank geht an das Raketenmodellbau Forum mit all seinen Teilnehmern die immer für Anregungen und Kritik sorgen. Hier insbesondere an Reinhard Rath der erheblichen Aufwand in die Schaltungen investiert hat.

Mein spezieller Dank geht an meine Freundin Marilena, die durch ihre Korrektur, und Versorgung meines leiblichen Wohls, sowie ihr Verständnis für Stundenlanges "Computern" in keiner vergleichbaren Weise zu diesem Kurs beigetragen hat.

## **Einführung**

#### *Benötigtes Material :*

- Computer mit einem Windows ® Betriebssystem (2000/XP).
- BASCOM AVR ® als Demo oder Registrierte Vollversion (1.11.7.7).
- ATMEL ® Programmiermaus (ATAVRISP).
- Entwickler Board oder Flight Board mit Entwickleroption von Raketenmodellbau.de
- Ein LCD mit mindestens 2\*16 Zeichen (Besser: 4\*16 Zeichen) mit einem Kontroller HD44780 kompatibel.
- Eventuell weitere Hard/Software die dann aber in den Übungsblättern extra aufgeführt werden.

Die BASCOM Demo (1.11.7.7) ist bis zu einer Codegröße von 4kB mit allen Funktionen unter http://www.mcselec.com/download\_avr.htm zum Download verfügbar. Die in diesem Kurs erstellten Programme werden die Codegrößenbeschränkung der Demo Version nicht überschreiten!

#### *Installation :*

- BASCOM AVR gemäß der Installationsanleitung Installieren, und Starten.
- Falls Vorhanden: USB / Seriell Wandler gemäß Installationsanleitung installieren.
- ATMEL Programmiermaus mit der Seriellen Schnittstelle oder dem USB / Seriell Wandler verbinden.
- ATMEL Programmiermaus mit dem Entwickler Board verbinden.
- Eventuell vorhandene Netzteile anschließen (auf Spannungen achten!)

## **Einrichten von BASCOM**

Nachdem wir nun BASCOM installiert haben bietet sich folgender Screen:

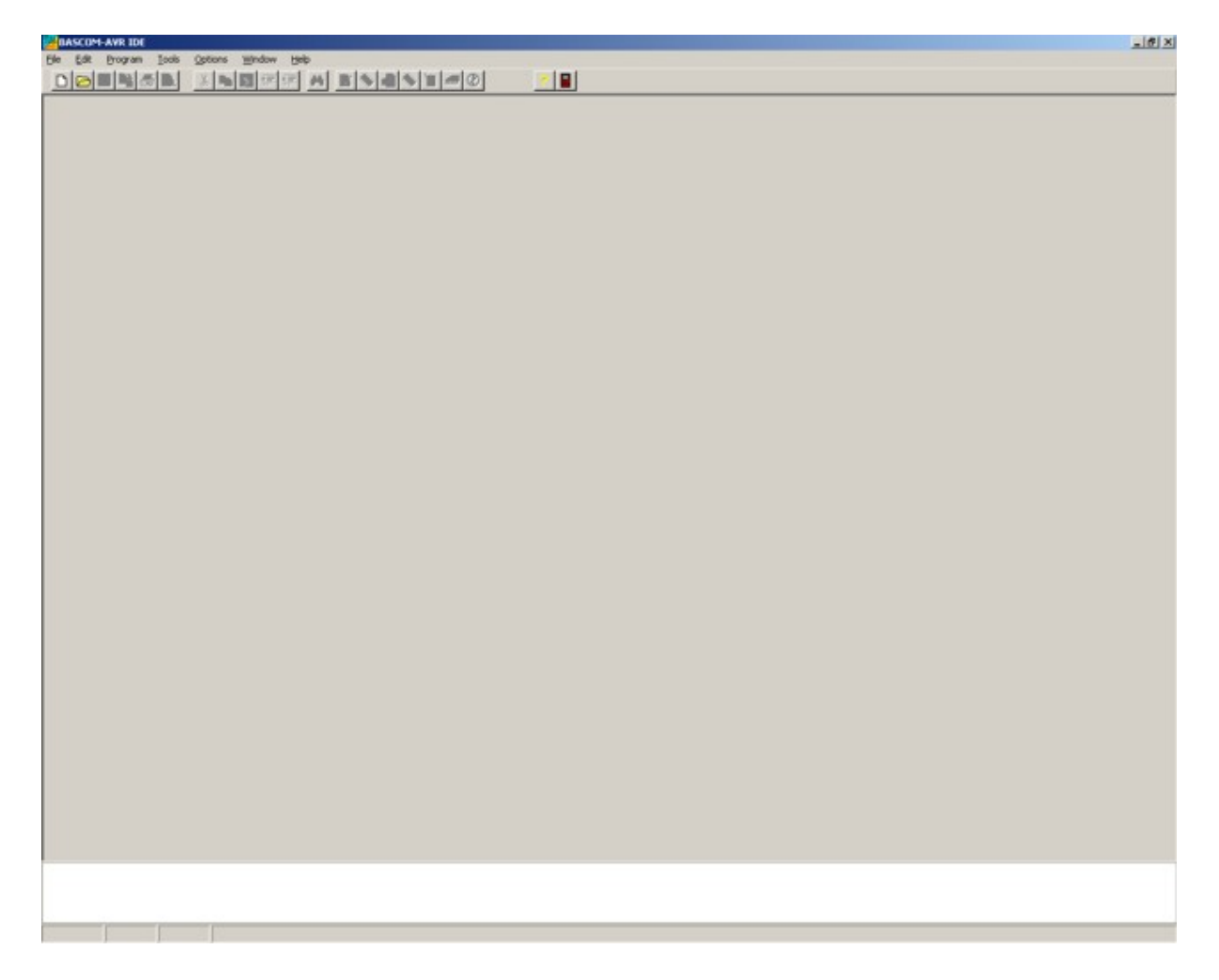

Nun werden wir die Grundeinstellungen von BASCOM vornehmen, die für den Kurs notwendig sind.

Als erstes gehen wir auf **Options/ Compiler/ Chip (klick)** 

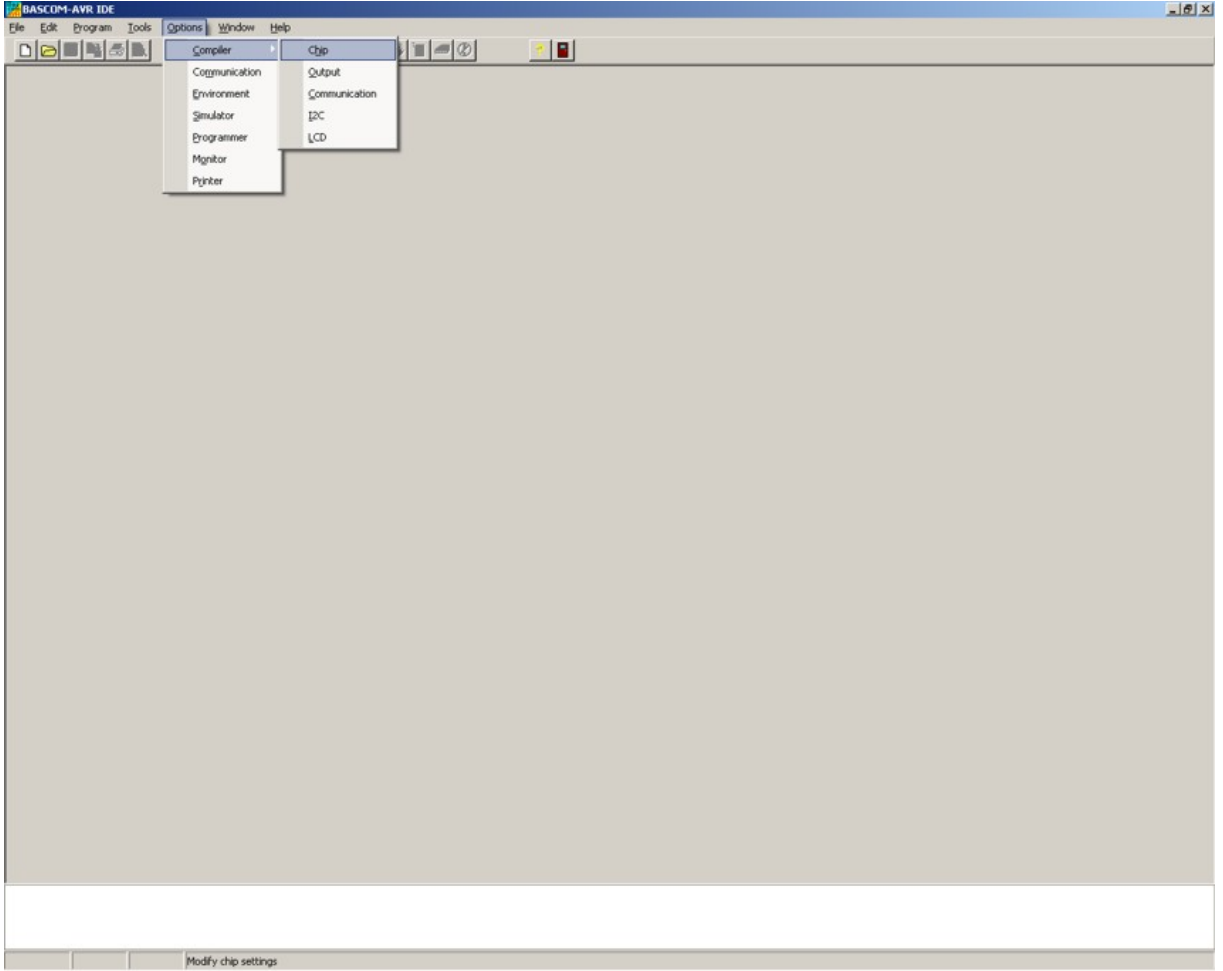

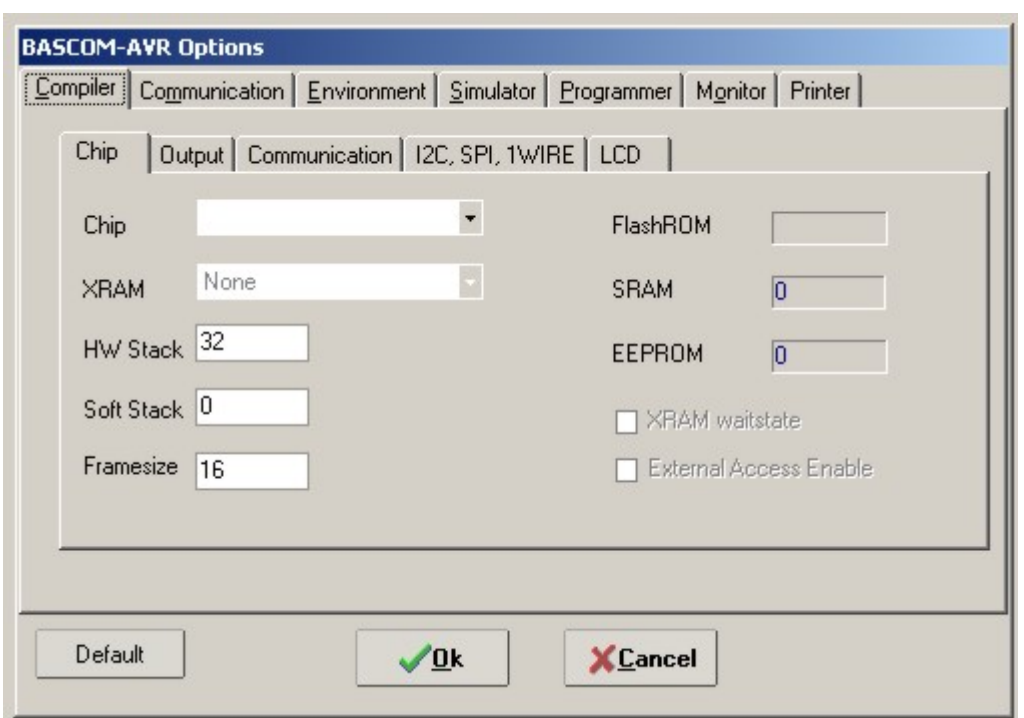

Dort öffnet sich dann ein neues Fenster:

Wo wir in der Registrierkarte "Chip" unter Chip den m16def.dat auswählen, damit unser Compiler auch weiß, dass wir den ATMEL MEGA 16 verwenden.

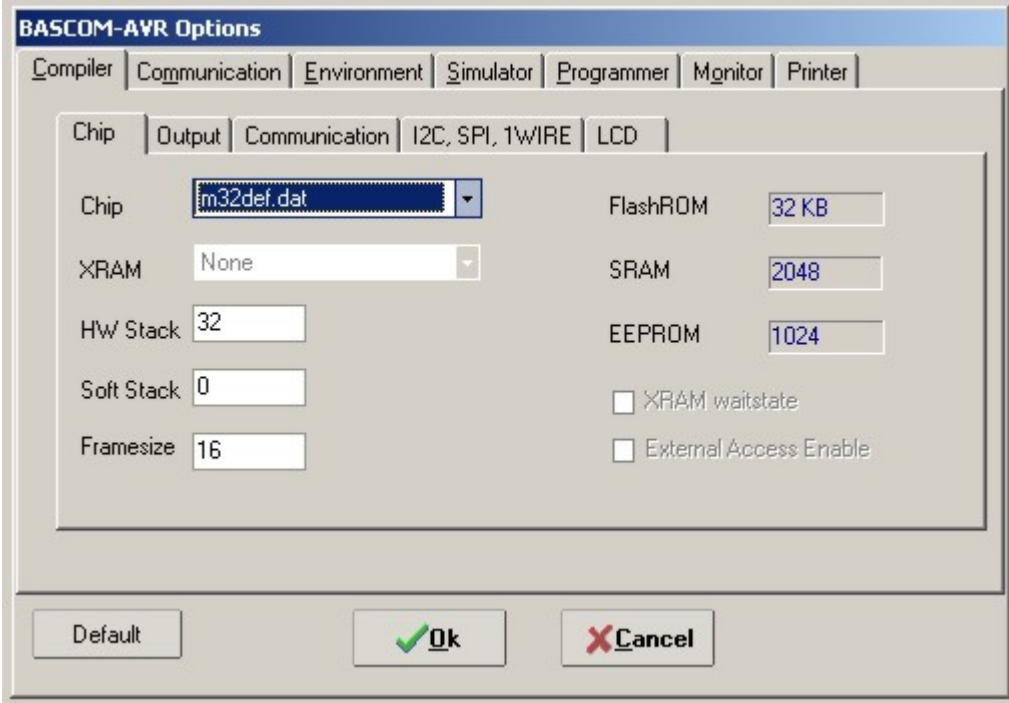

! Alle anderen Eingaben auf dieser Registrierkarte lassen wir so wie sie sind.

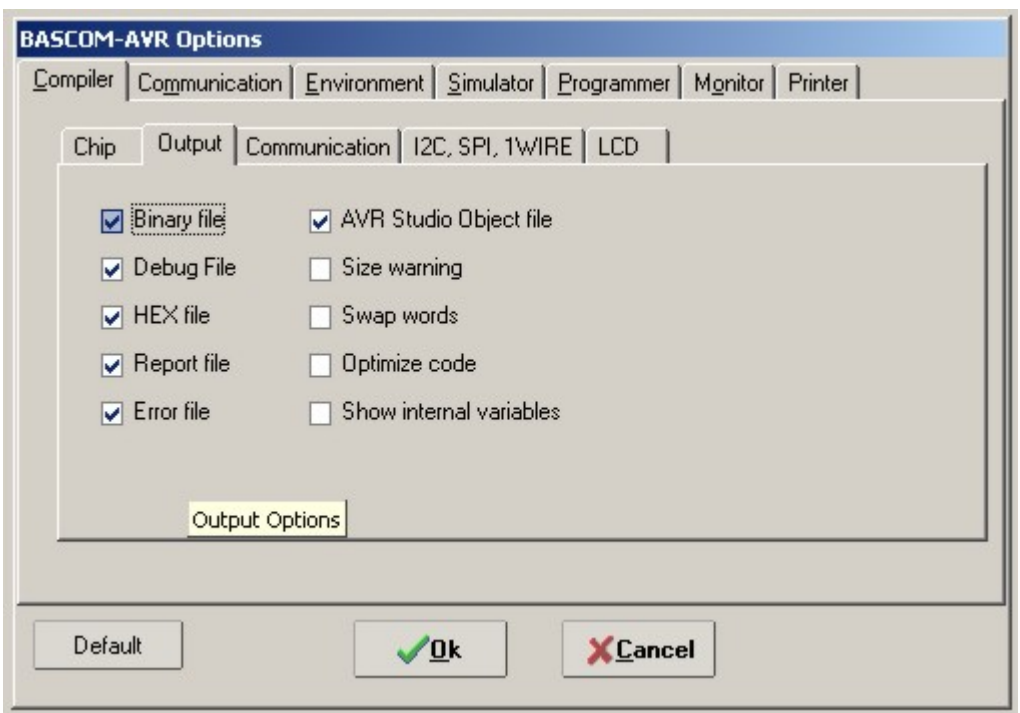

Nun klicken wir auf die Registrierkarte "Output"

Und wählen dort zusätzlich die Optionen "Size warning" und "Optimize Code" an.

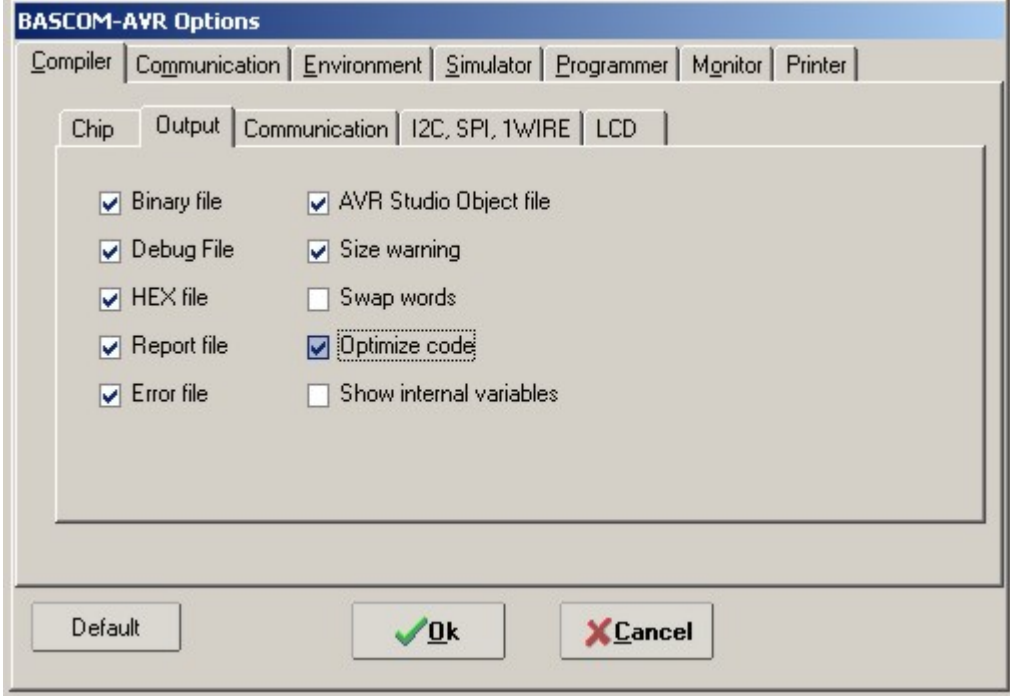